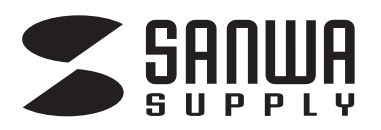

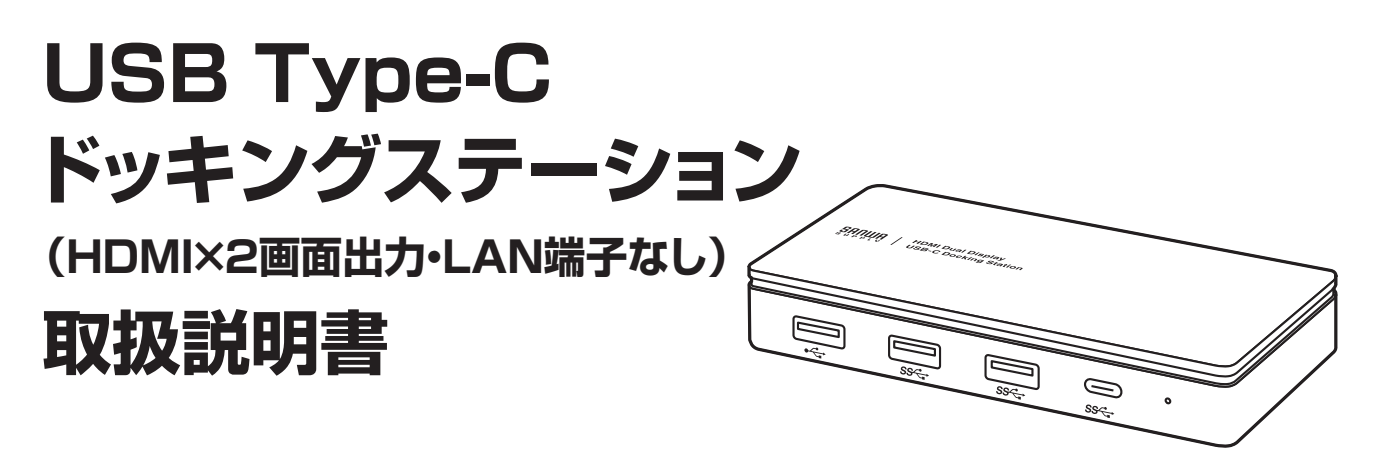

この度は、USB Type-Cドッキングステーション(HDMI×2画面出力・LAN端子なし) 「**USB-CVDK17**」(以降本製品)をお買い上げいただき、誠にありがとうございます。 この取扱説明書では、本製品の使用方法や安全にお取扱いいただくための注意 事項を記載しています。ご使用の前によくご覧ください。読み終わったあともこの 取扱説明書は大切に保管してください。

#### **最初にご確認ください**

お使いになる前に、セット内容がすべて揃っているかご確認ください。 万一、足りないものがありましたら、お買い求めの販売店にご連絡ください。

**セット内容**

①ドッキングステーション・・・・・・1台 ②USB Type-Cケーブル・・・・・1本 ③取扱説明書・保証書(本書)・・・1部

※欠品や破損があった場合は、**品番**(USB-CVDK17)と**上記の番号**(①~③)と **名称**(USB Type-Cケーブルなど)をお知らせください。

本取扱説明書の内容は、予告なしに変更になる場合があります。 最新の情報は、弊社WEBサイト(https://www.sanwa.co.jp/)をご覧ください。

デザイン及び仕様については改良のため予告なしに変更することがあります。 本書に記載の社名及び製品名は各社の商標又は登録商標です。

# サンワサプライ株式会社

#### 保証規定

1.保証期間内に正常な使用状態でご使用の場合に限り品質を保証しております。

 万一保証期間内で故障がありました場合は、弊社所定の方法で無償修理いたしますので、保証書を本製品に添えてお 買い上げの販売店までお持ちください。

- 2.次のような場合は保証期間内でも有償修理になります。
	- (1)保証書をご提示いただけない場合。
	- (2)所定の項目をご記入いただけない場合、あるいは字句を書き換えられた場合。
	- (3)故障の原因が取扱い上の不注意による場合。
	- (4)故障の原因がお客様による輸送・移動中の衝撃による場合。
	- (5)天変地異、ならびに公害や異常電圧その他の外部要因による故障及び損傷の場合。
	- (6)譲渡や中古販売・オークション・転売等でご購入された場合。
- 3.お客様ご自身による改造または修理があったと判断された場合は、保証期間内での修理もお受けいたしかねます。
- 4.本製品の故障、またはその使用によって生じた直接、間接の損害については弊社はその責を負わないものとします。
- 5.本製品を使用中に発生したデータやプログラムの消失、または破損についての補償はいたしかねます。
- 6.本製品は医療機器、原子力設備や機器、航空宇宙機器、輸送設備や機器などの人命に関わる設備や機器、及び高度な信 頼性を必要とする設備や機器やシステムなどへの組み込みや使用は意図されておりません。これらの用途に本製品を 使用され、人身事故、社会的障害などが生じても弊社はいかなる責任も負いかねます。
- 7.修理ご依頼品を郵送、またはご持参される場合の諸費用は、お客様のご負担となります。
- 8.保証書は再発行いたしませんので、大切に保管してください。
- 9.保証書は日本国内においてのみ有効です。

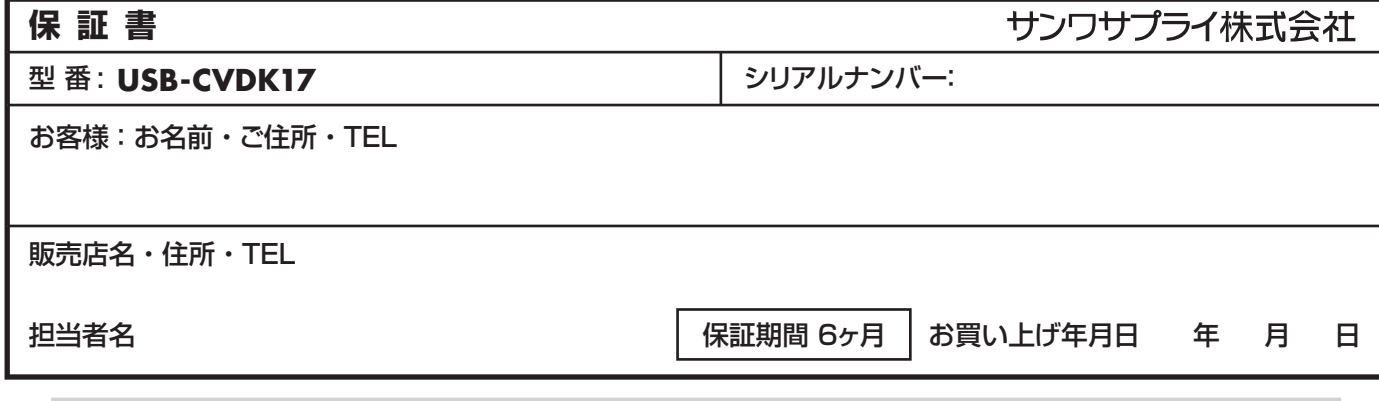

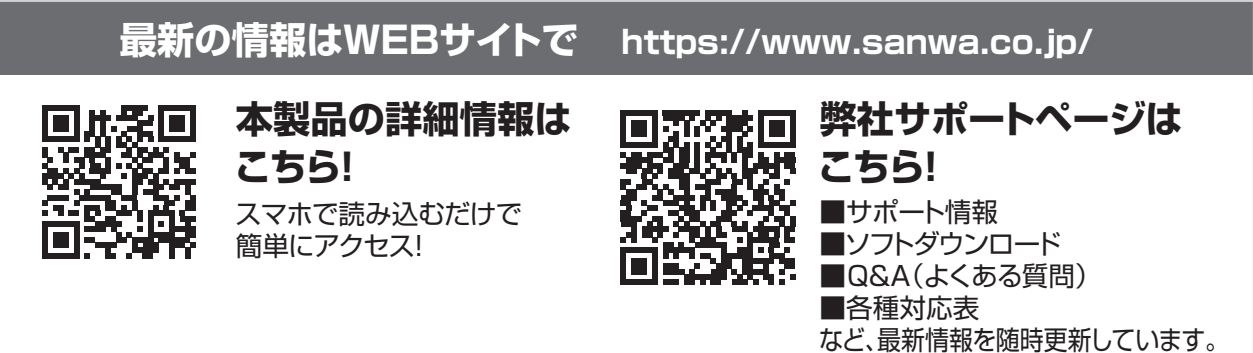

ご質問、ご不明な点などがありましたら、ぜひ一度弊社WEBサイトをご覧ください。

本取扱説明書の内容は、予告なしに変更になる場合があります。 最新の情報は、弊社WEBサイト(https://www.sanwa.co.jp/)をご覧ください。

## プライ株式会社

#### **ver.1.0**

福岡営業所/〒812-0011 福岡市博多区博多駅前4-3-3博多八百治ビル TEL.092-471-6721 FAX.092-471-8078 札幌営業所/〒060-0808 札幌市北区北八条西4-1-1 パストラルビルN8 仙台営業所/〒983-0852 仙 台 市 宮 城 野 区 榴 岡 1 - 6 - 3 7 T M 仙 台ビル 名古屋営業所/〒453-0014 愛知県名古屋市中村区則武1-16-18 CUBE MEIEKI 大阪営業所/〒532-0003 大阪市淀川区宮原4-5-36 ONEST新大阪スクエア 広島営業所/〒732-0828 広 島 県 広 島 市 南 区 京 橋 町 7 -18 新 井 ビ ル 岡山サプライセンター / 〒700-0825 岡山県岡山市北区田町1-10-1 TEL.086-223-3311 FAX.086-223-5123 東京サプライセンター / 〒140-8566 東京都品川区南大井6 - 5 - 8 TEL.03-5763-0011 FAX.03-5763-0033

TEL.082-264-2716 FAX.082-264-2717 TEL.011-611-3450 FAX.011-716-8990 TEL.022-257-4638 FAX.022-257-4633 TEL.052-453-2031 FAX.052-453-2033 TEL.06-6395-5310 FAX.06-6395-5315

# 目次

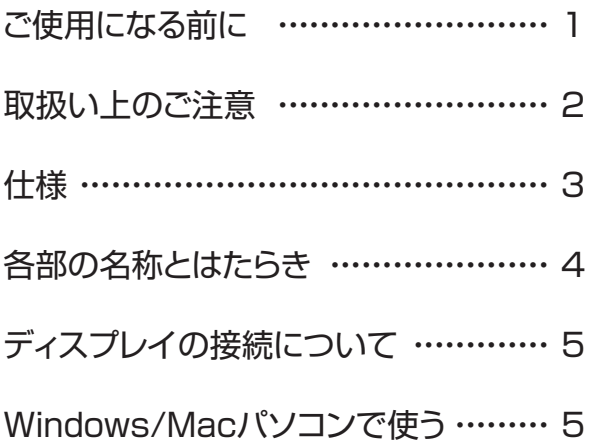

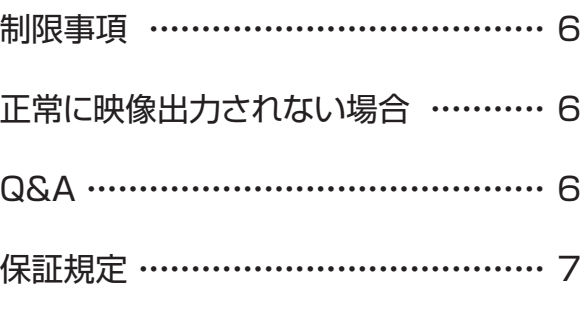

# ご使用になる前に

本製品はUSB Type-Cケーブル1本でHDMIディスプレイ、USB機器を使用できるように するドッキングステーションです。

※本製品をご使用になる前に必ずこの取扱説明書をよくお読みください。

●本書の内容を許可なく転載することは禁じられています。

- ●本書の内容についてのご質問やお気づきの点がございましたら、お買い求めの販売 店または弊社までご連絡ください。
- ●本書に記載しているソフトウェアの画面やアイコンなどは実際のものと異なること があります。

# 取扱い上のご注意

- ●本製品は電気で動作しておりますので、発火する危険があります。万一煙が出たり異臭がした場合は、 本製品及び接続しているパソコンや機器の電源を切り、お買い上げの販売店または弊社までご連絡 ください。
- ●雷が鳴っているときに、本製品やケーブルに触れないでください。

▲落雷により感電する恐れがあります。

- ●本製品のカバーを開けたり、分解しないでください。
	- ▲故障や感電の原因となることがあります。
- ●濡れた手で本製品やケーブルに触らないでください。
	- ▲本製品がパソコンに接続されているときには、感電する恐れがあります。
- ●本製品内部に液体、金属などの異物が入らないようにしてください。
	- ▲感電や火災、故障の原因となることがあります。
- ●本製品に強い振動や衝撃を与えないでください。
	- ▲故障・破損などの原因となることがあります。
- ●本製品を水分や湿気の多い場所、直射日光の当たる場所、ホコリや油煙などの多い場所、車中や 暖房器具のそばなどの高温となる場所に設置したり、保管しないでください。
	- ▲故障・感電などの原因となることがあります。
- ●本製品を重ねて設置したり、本製品の上に重いものを置かないでください。
	- ▲火災や故障の原因となることがあります。
- ●本製品は不安定な場所に設置したり、保管しないでください。
	- ▲落下により故障・破損の原因となることがあります。
- ●本製品のケーブルを抜き差しするときは、必ずコネクタ部分を持ち、無理な力を加えないでください。 ▲故障・破損などの原因となることがあります。
- ●本製品のケーブルや接続する機器のケーブルは、家具で踏んだり、扉で挟まないでください。 またこれらのケーブルを引っ張ったり折り曲げないでください。
	- ▲火災や故障の原因となることがあります。
- ●本製品のお手入れをする場合には、ベンジンやシンナーなどの揮発性有機溶剤が含まれている ものは使用しないでください。
	- ▲塗装を傷めたり、故障の原因になることがあります。乾いた柔らかい布で乾拭きしてください。
- ●本製品の故障、またはその使用によって生じた直接、間接の損害については弊社はその責を負わない ものとします。
- ●本製品を使用中に発生したデータやプログラムの消失、または破損についての補償はいたしかね ます。
	- ▲定期的にバックアップを取るなどの対策をあらかじめ行ってください。
- ●本製品は医療機器、原子力設備や機器、航空宇宙機器、輸送設備や機器などの人命に関わる設備や 機器、及び高度な信頼性を必要とする設備や機器やシステムなどへの組込みや使用は意図されて おりません。これらの用途に本製品を使用され、人身事故、社会的障害などが生じても弊社はいか なる責任も負いかねます。
- ●本製品は日本国内用に作られております。日本国外では使用できません。

# 仕様

### 対応機種

USB Type-Cコネクタを標準装備しており、DisplayPort Alt mode(DP1.4以上)に対応している Windows搭載(DOS/V)パソコン、Apple Macシリーズ

### 対応OS

Windows 11・10 macOS 14・13・12 ・11、macOS 10.12~10.15 ※場合によってはOSのアップデート・サービスパックのインストールが必要になる場合があります。

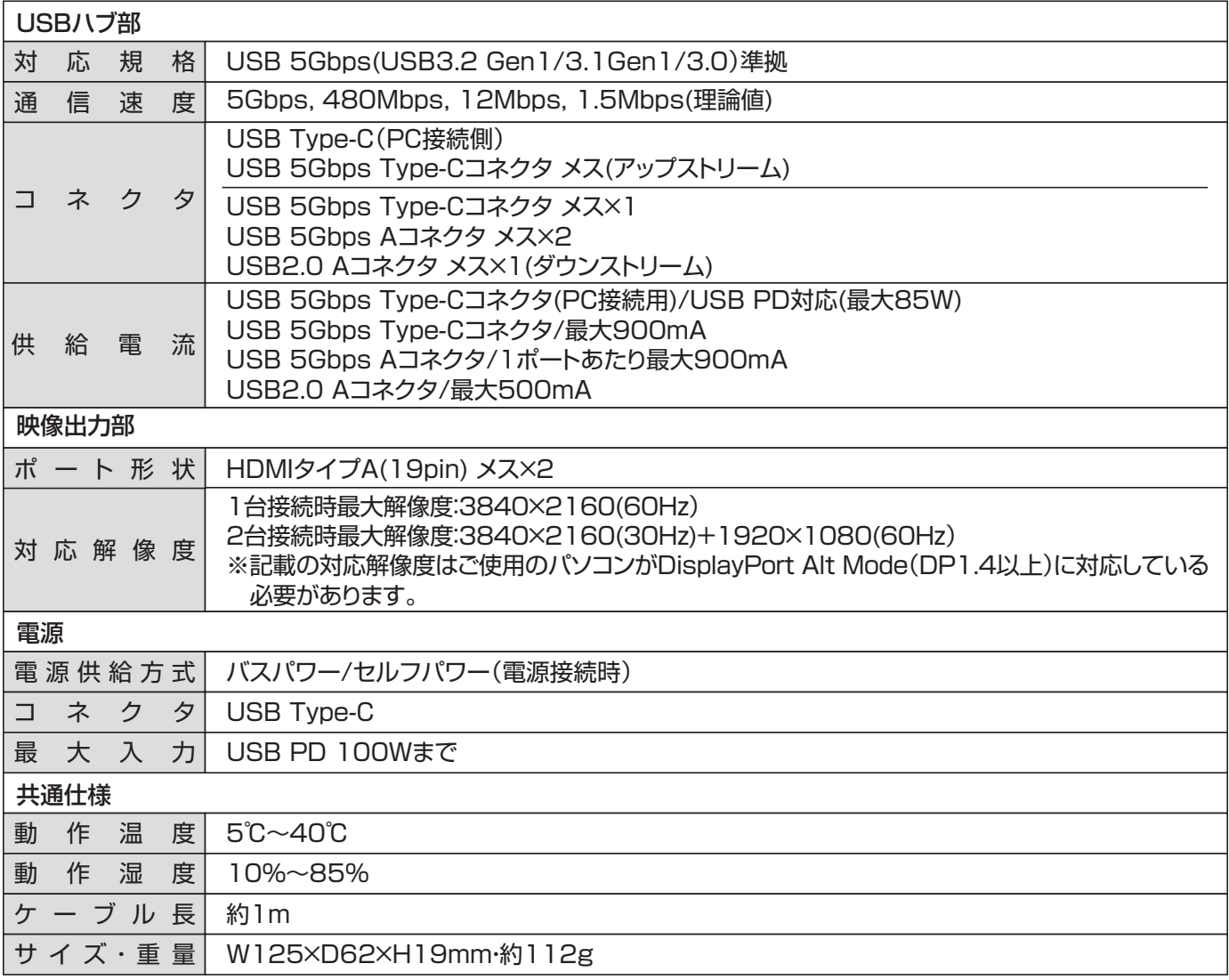

※本製品からパソコンへ給電する場合は、別途PD対応ACアダプタをPD入力ポートへ接続してください。 本製品の動作にも電力を消費するため、PD対応ACアダプタの供給電力から本製品の消費電力分を差し引いた電力

がパソコンへ供給されます。

※PD対応ACアダプタからの給電量が足りない場合、パソコンによっては充電モードに入らなかったり、エラーメッセージ が表示されることがあります。

その際はPD対応ACアダプタを出力の大きい製品に変更しお試しください。

# 各部の名称とはたらき

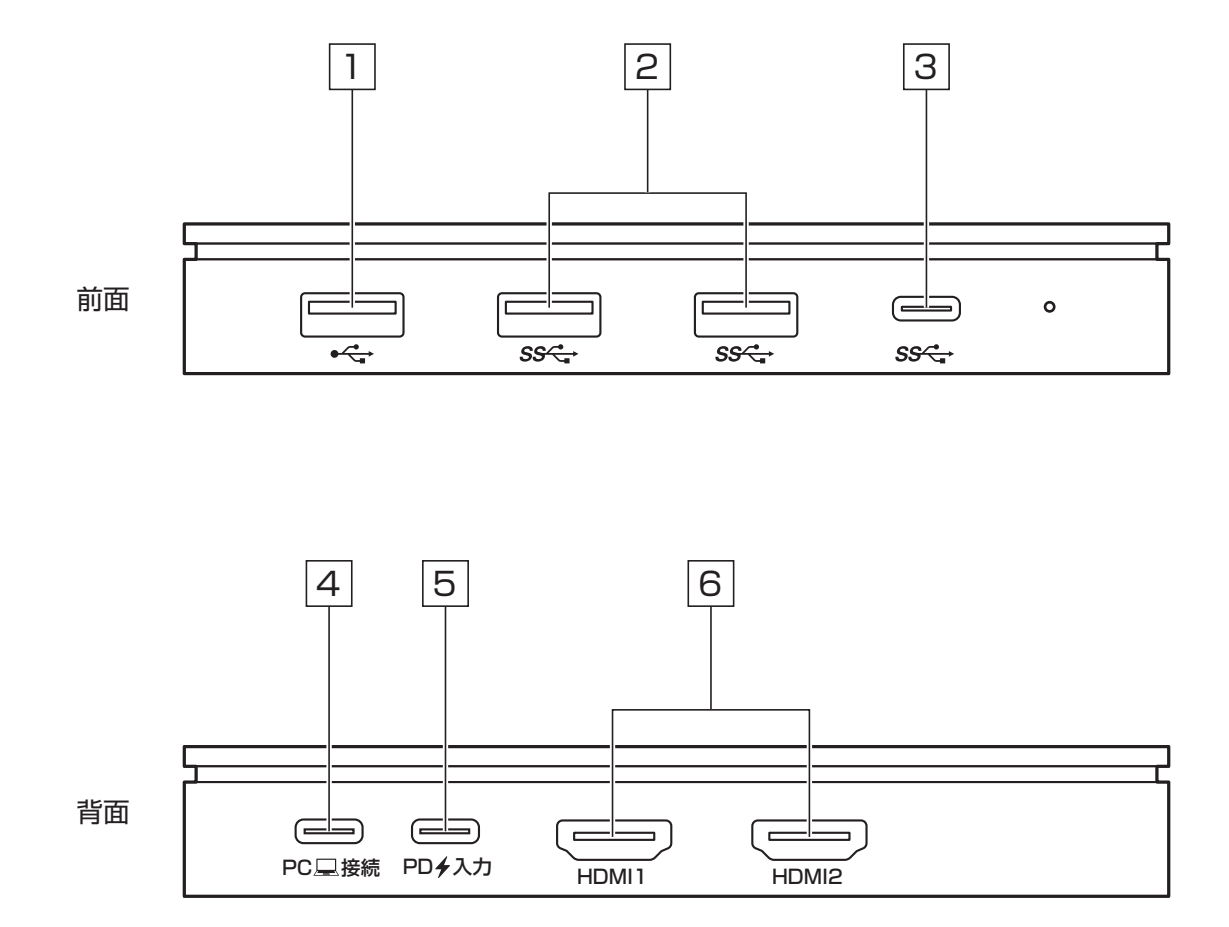

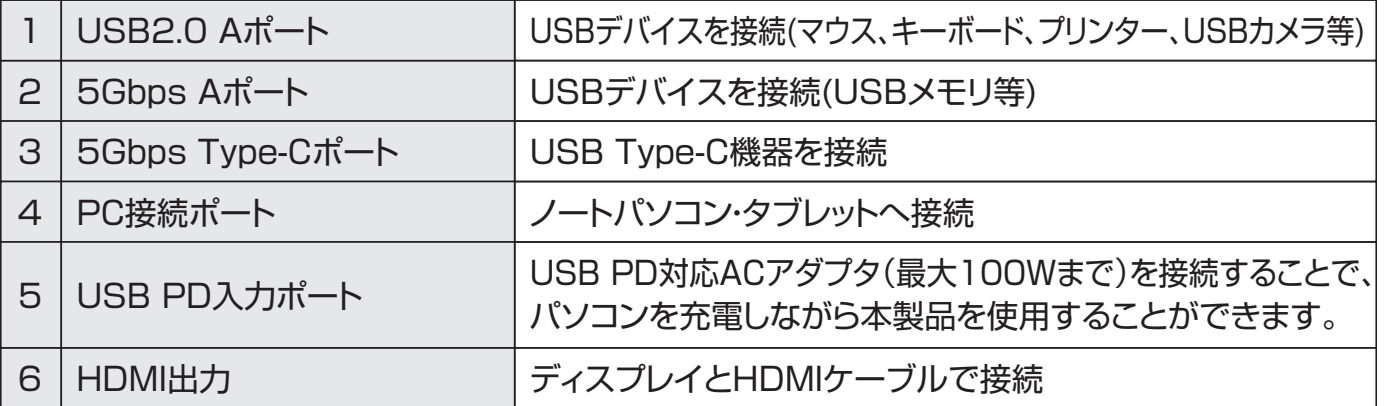

# ディスプレイの接続について

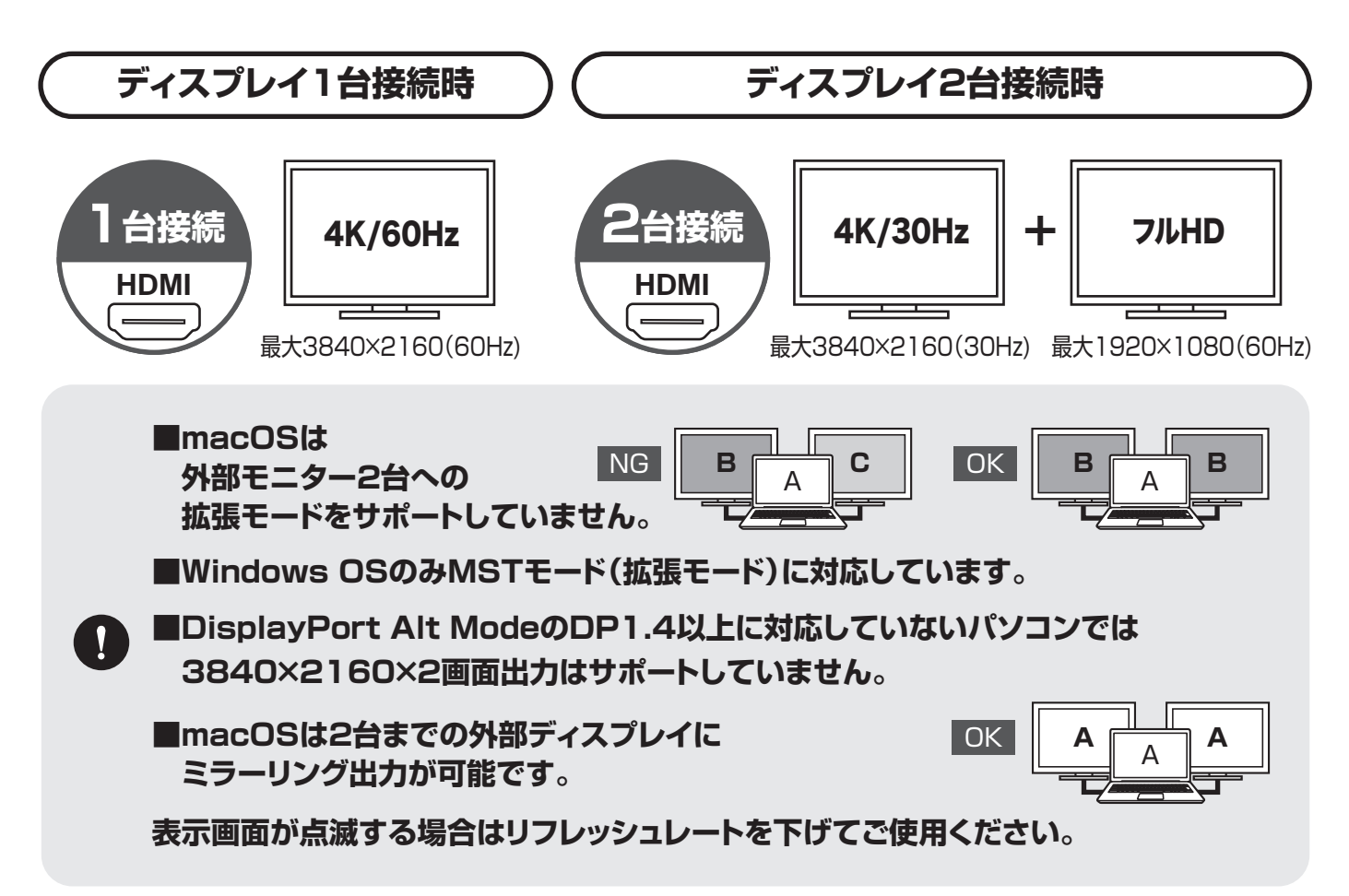

# Windows/Macパソコンで使う

#### **1** 周辺機器・充電器を本製品に接続する 本製品に、使用するディスプレイ/USB機器などを接続してください。 PD充電をする場合は、本製品のPD入力◆マークの付いたUSB Type-C入力ポートに PD充電対応アダプタを接続してください。 ※各機器を接続するケーブルは付属しておりません。

### **2** パソコンに本製品を接続する

本製品に付属のUSB Type-Cケーブルを本製品のPC接続 マークの付いた USB Type-CポートとパソコンのUSB Type-Cポートに接続してください。

### **3** 本製品は使えるようになります

ドライバーソフトウェアなどのインストール作業はありません。パソコンと接続後、自動的に本製品が 認識され映像出力の開始と各USBデバイスが認識されます。

# 制限事項

- ■本製品はパソコン本体のUSB Type-Cポートに直接接続してください。USBハブ、増設のUSB ポートではご利用いただけません。
- ■4K解像度での出力はディスプレイが4K解像度に対応しており出力するコンテンツも4K解像度に 対応している必要があります。
- ■本製品はUSB PD(Power Delivery)対応ですが全てのノートパソコンへの給電を保証するもの ではありません。
- ■本製品の取外し・接続に関して基本的にプラグアンドプレイには対応しておりますが、まれにUSB 認識のタイミングエラーにより正常に表示しない/動作しない場合があります。再度抜き差しし お試しください。これは本製品の不具合・故障ではありません。
- ■本製品はWindowsOS/macOSが動作している状態で使用するものです。システム起動時や BIOS画面では動作しません。(表示しません)
- ■対応機種、対応接続機器・環境の場合であっても正常に動作しないことがございます。

# 正常に映像出力されない場合

- 1.本製品にHDMIケーブルを接続し通電されていることを確認してから、再度本製品とパソコン間を 同梱のUSB Type-Cケーブルで接続してください。
- 2.パソコンの外部出力設定を有効にしてください。(Windowsパソコンの場合[Fn」キー+「F7」キーなど)
- 3.ディスプレイとの接続で変換アダプタなどをご使用の場合は一度HDMI接続のディスプレイでお 試しください。
- 4.HDMIケーブルをできるだけ短いケーブルでお試しください。
- 5.ディスプレイのリフレッシュレートを下げてお試しください。

# Q&A(困ったときはこちら)

- Q1)使用中に画面が滲んだり一瞬消えたりする。
- A1)表示するWEBページ、インターネット回線の込み具合、USB給電電力が不安定な場合など様々な要因で 諸症状が発生することがあります。これらは原因を特定することが難しく回避することが難しい状態です。 製品の不具合・故障ではございませんのでご了承くださいますようお願い致します。
- Q2)本製品に接続されたディスプレイで動画再生が正常にできない。
- A2)本製品に接続されたディスプレイをプライマリ設定にした状態で動画再生を行うと正常に動作し ない場合があります。本製品に接続されたディスプレイをセカンダリ設定にしてご利用ください。
- Q3)拡張モードにしている際、カーソルが表示されない。
- A3)ディスプレイや本製品を接続していない場合でも、パソコンは拡張モード状態になっており、マウスカーソルは 拡張ディスプレイ側に移動していることがあります。本製品およびディスプレイを接続し、拡張ディスプレイ に表示させるか、移動先のマウスを動かしてプライマリ側のディスプレイにカーソルを戻してください。